## **Video Medical Interpreter Service**

Cisco Jabber

Communicate <u>V</u>iew <u>H</u>elp Gentner, Blake

Ansaldo, Nancy

Delia, Gayle

Fraher, DanielGentner, Heather Marie

■ Hale, Jimmy Lee

■ Hallett, Vicki E

Ansaldo, Sarah A
Arsenault, Susan M
Caoili, Edwin Away
Chirov, Alex A

Use the Video-conferencing Medical Interpreter application (VMI) to quickly connect to one of Stanford Hospital's 37 interpreters, covering six different languages. VMI is available in most examination rooms Monday through Friday, from 8:30 a.m. to 4:45 p.m.

## Get started

1. The computer in the exam room should be logged in. If not, the Head Nurse has the SRV Login information.

2. Launch Cisco Jabber. appear.

The VMI window will

**Note**: If you don't see the VMI menu in Jabber, click the globe icon.

To connect to an interpreter, click on one of the listed languages. (After hours, weekends, and holidays, click 200 Languages 24/7.) When the interpreter answers the call, audio and video connections will be activated. Note: the video portion of the call is live when the call starts. For patient privacy, you can "mute" the video portion of the call.

To do so, click the video Mute/Unmute icon.

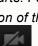

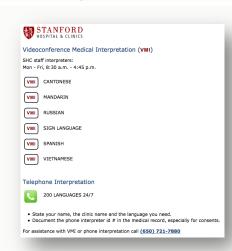

When done with the call, click End Call

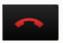

to disconnect.

For help, call 650-724-HELP (4357) or helpshc.stanford.edu.

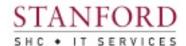